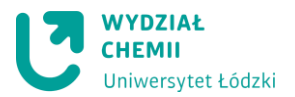

#### **Pracownia z Elektrochemii dla II cyklu kierunków chemicznych UŁ**

**Ćwiczenie 6** - Oznaczanie stężenia jonów azotanowych(III) w wodzie wodociągowej za pomocą pulsowej woltamperometrii różnicowej

Azotany(III) są składnikami konserwantów żywności, środków antykorozyjnych, detergentów, nawozów, a także powszechnie występują w ściekach przemysłowych. Duże stężenie azotanów(III) jest szkodliwe zarówno dla ludzi jak i dla środowiska naturalnego. W wyniku reakcji azotanów(III) z aminami powstaje kancerogenny produkt jakim jest nitrozoamina. Istotnym dla zdrowia człowieka jest fakt, iż podwyższone stężenie jonów azotanowych(III) w organizmie może powodować nieodwracalne utlenianie hemoglobiny do methemoglobiny. Produkty tej reakcji nie mają zdolności transportowania tlenu we krwi. Dlatego też tak istotnym wydaje się poznanie selektywnej i wysoce czułej techniki analizy jakościowej i ilościowej jonów azotanowych(III) jaką jest pulsowa woltamperometria różnicowa (*DPV, ang. differential pulse voltammetry*).

Woltamperometria cykliczna liniowa ma ona ograniczone zastosowanie w analizie ilościowej. Głównym czynnikiem przeszkadzającym w analizie roztworów o niskich stężeniach depolaryzatorów jest prąd pojemnościowy. Powstająca na granicy faz elektroda/elektrolit podwójna warstwa elektryczna utworzona z ładunków na elektrodzie i jonów o przeciwnym znaku w roztworze bezpośrednio sąsiadującym z powierzchnią elektrody może być modelowo przedstawiona jako kondensator o pojemności zależnej od przyłożonego potencjału.

Zmiana wartości potencjału powoduje zmianę ładunku, a więc także przepływ prądu – zwanego **prądem pojemnościowym**, który jest konsekwencją ładowania podwójnej warstwy elektrycznej. Mierzony sygnał elektrochemiczny jest algebraiczną sumą niepożądanego prądu pojemnościowego oraz interesującego nas prądu związanego z właściwą reakcją elektrodową tzw. **prądu faradayowskiego**. Konsekwencją ładowania podwójnej warstwy elektrycznej, w przypadku woltamperometrii liniowej/cyklicznej, jest brak możliwości oznaczania związków elektroaktywnych poniżej stężeń 10-5 mol/l.

Efektywnym sposobem eliminacji prądu pojemnościowego jest wprowadzenie modyfikacji sygnału wzbudzającego (tj. potencjału przykładanego do elektrody pracującej), polegającej na nałożeniu na liniową zmianę potencjału modulacji sinusoidalnej, prostokątnej lub pulsowej. W każdej z nich zasada eliminacji prądu pojemnościowego jest nieco inna. W technikach pulsowych wykorzystuje się fakt, iż w wyniku skokowej zmiany potencjału gwałtownie wzrastają wartości obu prądów, natomiast maleją one z różną szybkością – prąd pojemnościowy maleje zdecydowanie szybciej niż prąd faradayowski (Rys.1).

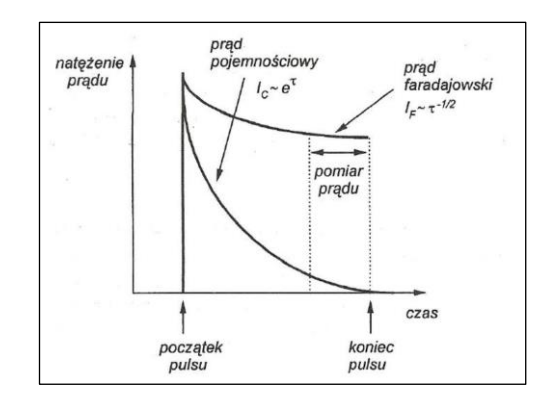

*Rys.1. Sposób wyeliminowania prądu pojemnościowego w technice woltamperometri pulsowej.*

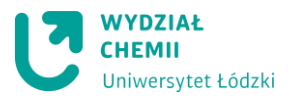

W praktyce oznacza to, iż mierząc odpowiedź pod koniec trwania pulsu, możliwe jest wyeliminowanie znacznego udziału prądu niefaradayowskiego. W typowych warunkach pomiaru już po ok. 20 ms wartość prądu pojemnościowego jest bliska zeru. Dzięki temu możliwe jest obniżenie dolnej granicy oznaczalności do poziomu stężeń rzędu 10-8 mol/l. Przykładem techniki prądowej o niskiej granicy oznaczalności jest pulsowa woltamperometria różnicowa (*DPV*, ang. *Differential Pulse Voltammetry*), (Rys. 2). W technice tej prąd jest próbkowany dwukrotnie: przed przyłożeniem pulsu i pod koniec jego trwania. Na woltamperogramie DPV sygnał elektrochemiczny przedstawiony jest w postaci ich różnicy (tzn. każdy punkt wchodzący w skład woltamperogramu przedstawia różnicę powyższych prądów).

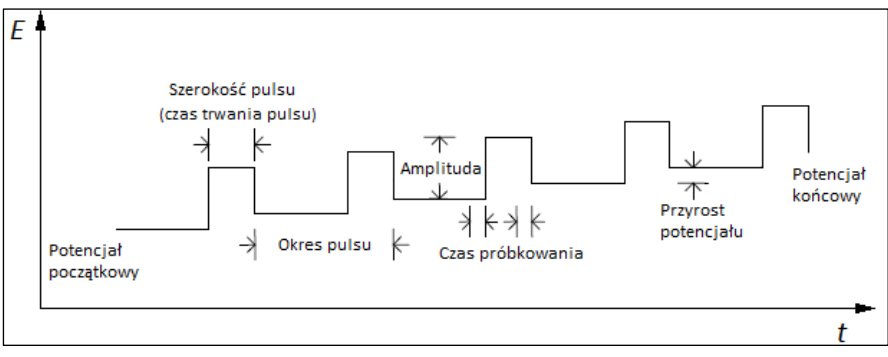

*Rys. 2. Zmiany potencjału polaryzacji elektrody pracującej w pulsowej woltamperometrii różnicowej.*

Proces elektrochemicznego utleniania jonów azotanowych(III) do azotanowych(V) przebiega zgodnie z mechanizmem przedstawionym na schemacie:

$$
Au^{0} + NO_{2}^{-} \rightarrow Au^{0} - NO_{2}^{-}
$$
  
\n
$$
Au^{0} - NO_{2}^{-} \rightarrow Au^{+} - NO_{2}^{-} + 2e^{-}
$$
  
\n
$$
\frac{Au^{+} - NO_{2} + H_{2}O \rightarrow Au^{0} + NO_{3}^{-} + 2H^{+}}{NO_{2}^{-} + H_{2}O \rightarrow NO_{3}^{-} + 2H^{+} + 2e^{-}}
$$

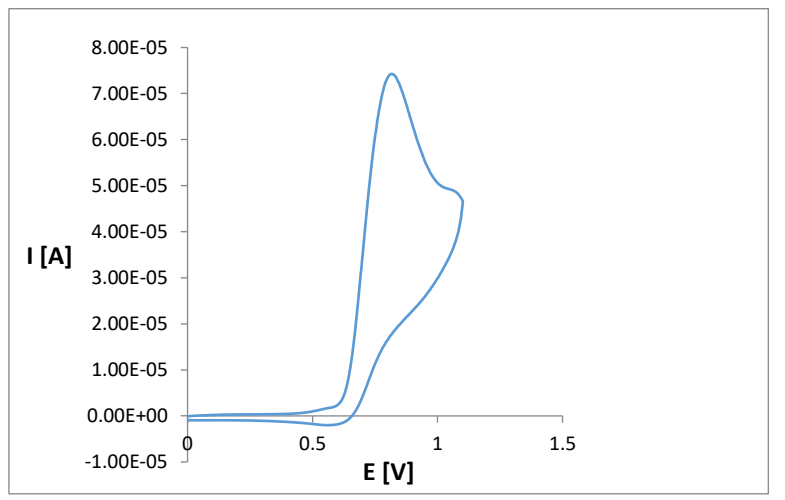

*Rys. 3. Woltamperogram cykliczny roztworów azotanu(III) sodu o stężeniu c = 5,0*  $\times$  *10<sup>-3</sup> mol/dm<sup>3</sup>na elektrodzie platynowej w 0,1 mol/dm<sup>3</sup> KCl vs NEK, v = 0,1 V/s.*

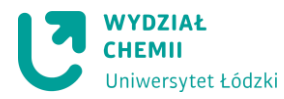

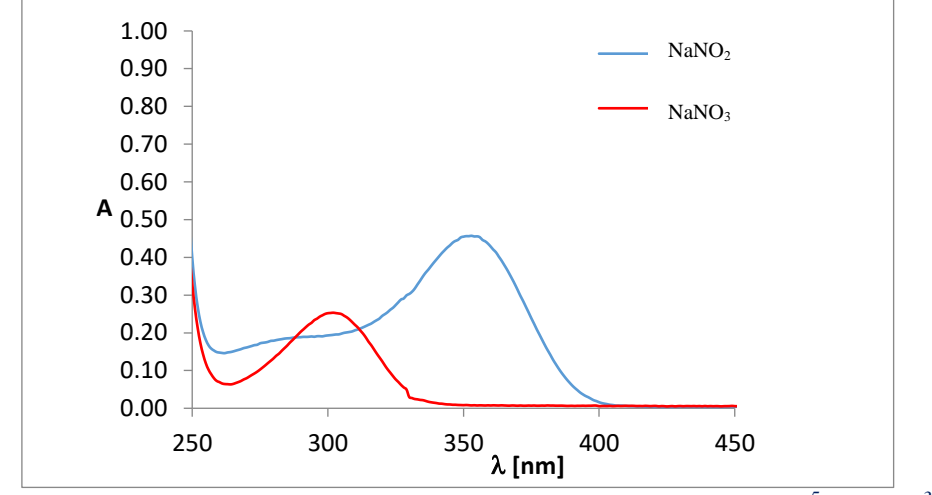

*Rys. 4. Widma UV/VIS roztworu azotanu(III) sodu (c = 5,0*  $\times$  *10<sup>-5</sup> mol/dm<sup>3</sup>) podczas pomiaru amperometrycznego na Pt w 1 mol/dm<sup>3</sup> KCl.*

W trakcie anodowego procesu utlenienia jonów azotanowych(III) do azotanowych (V) na widmach UV/Vis obserwuje się również przesunięcie pasma absorbcji odpowiadającemu obecności jonów azotanowych(III) (λ=352 nm) w kierunku niższych wartości (λ= 302 nm) odpowiadającemu obecności jonów azotanowych(V) (Rys.4).

Celem ćwiczenia jest określenie stężenia jonów azotanowych(III) w wodzie wodociągowej metodą prostej wzorcowej.

## **Odczynniki**

woda wodociągowa roztwór chlorku potasu o stężeniu c*(KCl)* = 1.0 mol/l roztwór azotanu(III) sodu o stężeniu c $(KNO<sub>2</sub>) = 1.10^{-3}$  mol/l

## **Aparatura i sprzęt laboratoryjny**

naczynko woltamperometryczne pipety jednomiarowe iwielomiarowe (1, 2, 5 i 10 ml) pipeta automatyczna (20 µL) kolbki miarowe o pojemności 25 ml potencjostat Spelec firmy DropSens (Rys.5)

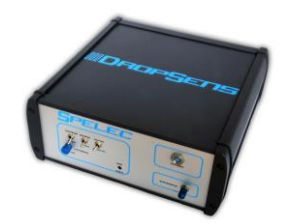

*Rys. 5. Potencjostat Spelec firmy DropSens*

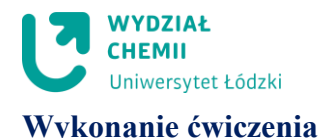

# **Przygotowanie roztworów wzorcowych jonów azotanowych(III)**

- 1. Z wyjściowego roztworu wzorcowego azotanu $(III)$  sodu o stężeniu  $10^{-3}$  mol/l (w KCl o stężeniu 1.0 mol/l) metodą kolejnych rozcieńczeń przygotować w 6 kolbkach (o objętości 10 ml) kolejnych roztworów wzorcowych o stężeniach  $7.5 \times 10^{-4}$  mol/l,  $5.0\times10^{-4}$  mol/l,  $2.5\times10^{-4}$  mol/l,  $1.0\times10^{-4}$  mol/l,  $7.5\times10^{-5}$  mol/l,  $5\times10^{-5}$  mol/l. Wyniki obliczeń zapisać w Tabeli 1.
- 2. Roztwory w kolbkach uzupełniać do kreski roztworem chlorku potasu o stężeniu  $c(KCl) = 1.0$  mol/l

*Tab. 1. Objętości (V) wyjściowego roztworu wzorcowego azotanu(III) sodu (w 1 M KCl) o stężeniu 10-3 mol/l oraz roztworu KCl o stężeniu 1.0 mol/l dodane w celu sporządzenia kolejnych roztworów wzorcowych o stężeniach 7.5×10-4 mol/l, 5.0×10-4 mol/l, 2.5×10-4 mol/l, 1.0×10-4 mol/l, 7.5×10-5 mol/l,*   $5 \times 10^{-5}$  mol/l.

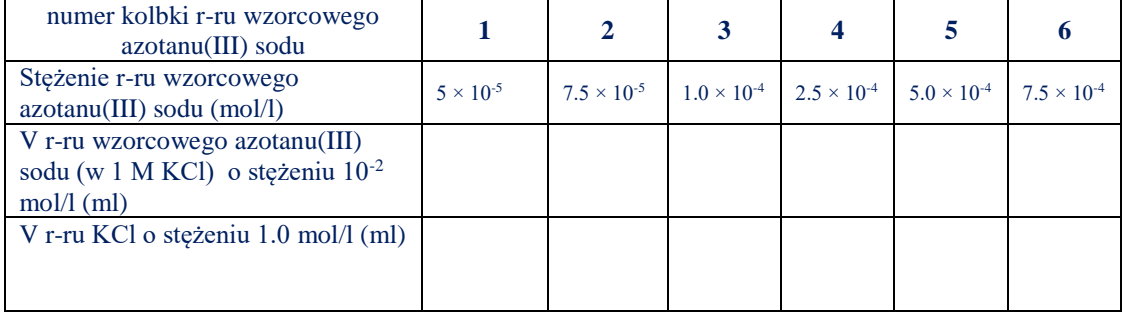

#### **Wybór zakresu wartości potencjałów do techniki Differential pulse voltammetry:**

- 1. Do czystego i suchego naczynka woltamperometrycznego przenieść 10 ml wyjściowego roztworu wzorcowego jonów azotanowych(III) o stężeniu 10-3 mol/l .
- 2. Naczynko zamontować w statywie.
- 3. Do teflonowej pokrywy naczynka elektrochemicznego wprowadzić kolejno: nasyconą elektrodę kalomelową (opłukaną wodą destylowaną i osuszoną bibułką ), platynową elektrodę roboczą i platynową elektrodę pomocniczą. **Platynową elektrodę roboczą przed umieszczeniem w pokrywie dokładnie wypolerować na filcowej podkładce i opłukać wodą destylowaną**.
- 4. Elektrody połączyć z zaciskami przewodów oznaczonych następującymi literami: nasyconą elektrodę kalomelową z zaciskiem oznaczonym literką **R (kolor niebieski)**

platynową elektrodę roboczą z zaciskiem oznaczonym literką **W (kolor czerwony)** platynową elektrodę pomocniczą z zaciskiem oznaczonym literką **A (kolor czarny)**

- 5. Włączyć potencjostat DropSens naciskając przycisk **I/0** na tylnej ściance obudowy.
- 6. Włączyć laptop a następnie oprogramowanie **DropView SPELEC** .
- 7. Po uruchomieniu oprogramowania połączyć urządzenie z laptopem wybierając w menu głównym zakładkę **Device** i polecenie **Connect** a następnie po połączeniu naciskając na polecenie **New technique** (Rys. 6) wybrać technikę pomiarową **Cyclic Voltammetry** (Rys. 7)

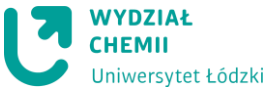

Opti

Preti

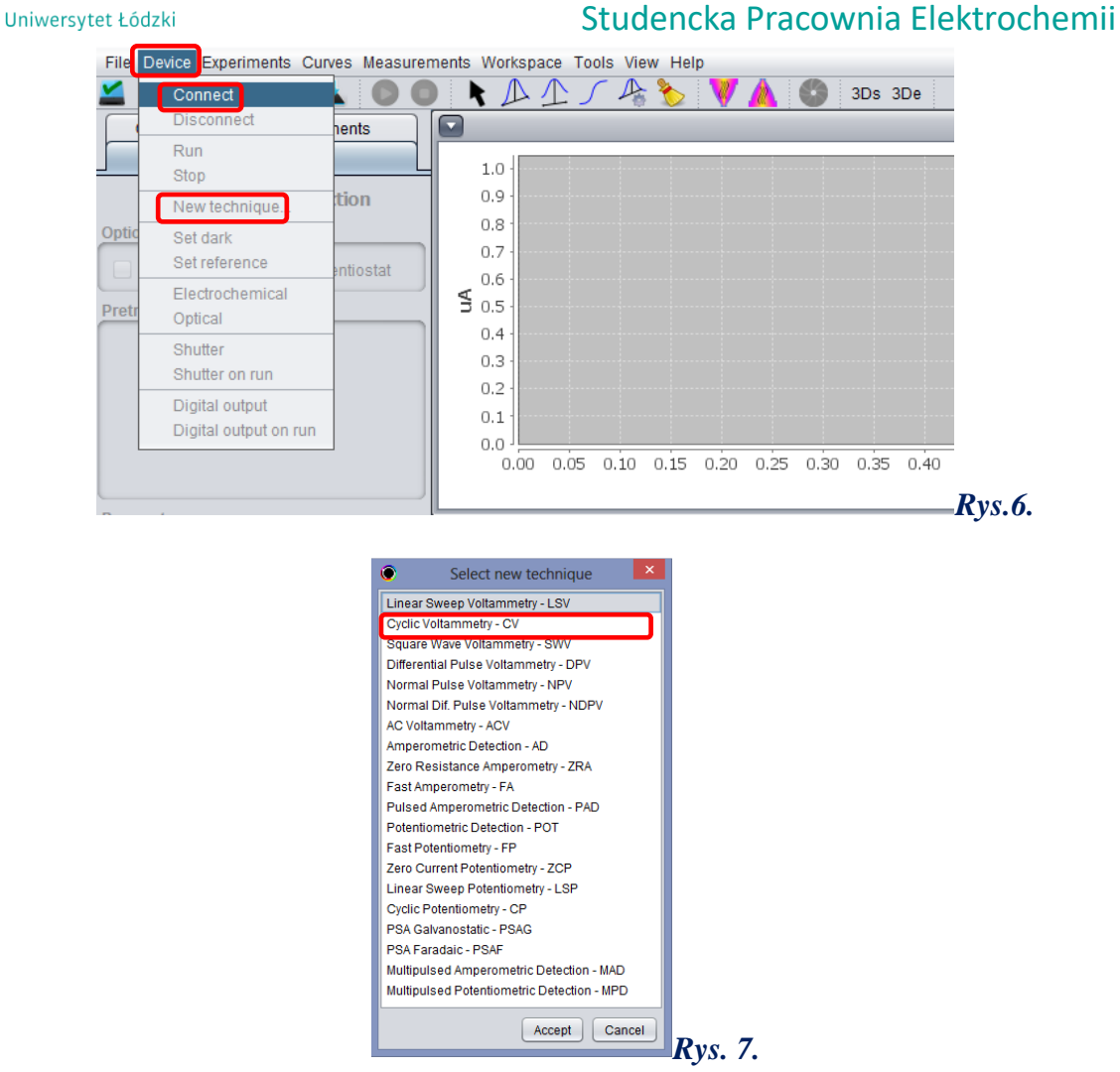

8. W oknie **Measurement Parameters** wprowadzić parametry prowadzenia pomiaru. W tym celu należy przejść do menu **Measurement** i w wyświetlonym oknie **Parameters** ustawić parametry pomiaru (Rys. 8).

```
Estep = 0.002 V
S rate = 0.1 V/s
n scans =2Current = AutoEbegin =0.1 V
Evtx1= 1.0 V
Evtx2= 0.1 V
```
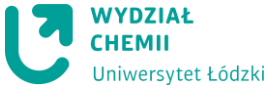

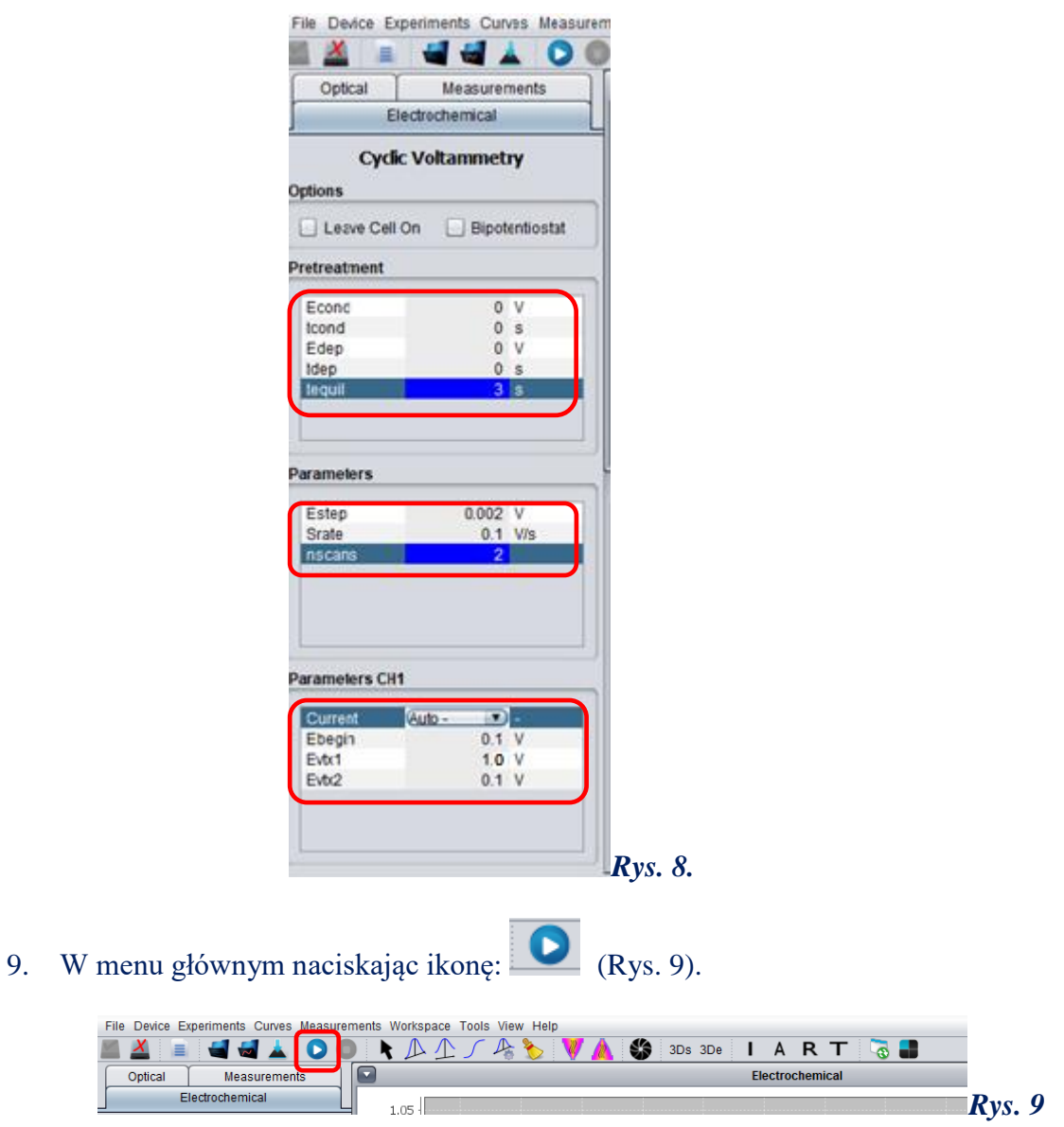

lub

 $\lambda$ 

10. W oknie **Measurement ,** naciskając przycisk **Run** (Rys.10) wykonać woltamogram badanego roztwou.

Po pojawieniu się okna : **No dark and reference, Do you want to continue?**  Wybrać **Yes**

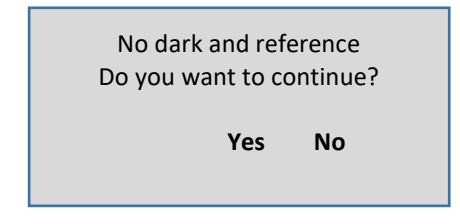

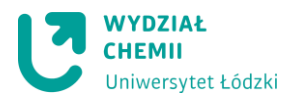

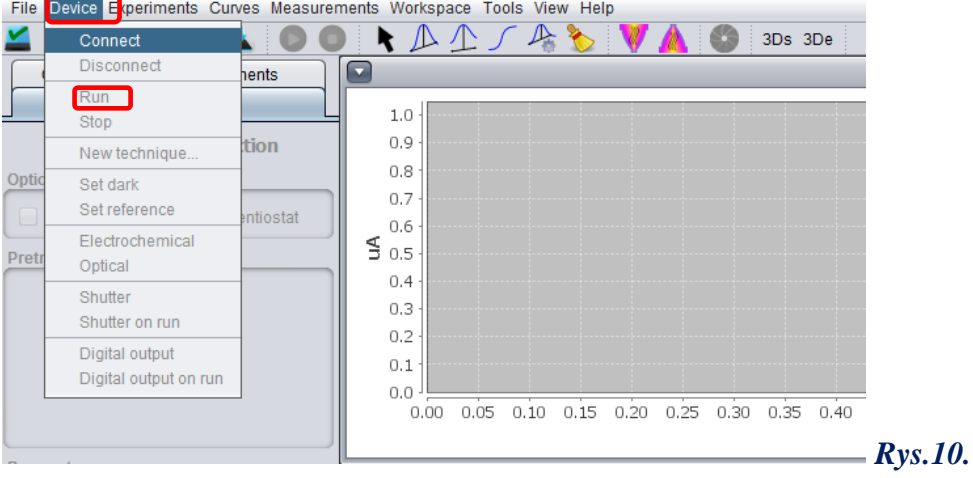

- 11. Zapisać wykonany pomiar w folderze **Pracownia Elektrochemiczna 2021** znajdujący się na dysku C. W tym folderze znajdują się trzy kolejne foldery: **Wtorek**, **Czwartek** i **Piątek**, które przeznaczone są dla kolejnych grup pracujących na pracowni. Studenci zapisują swoje pomiary w odpowiednim folderze wpisując w nazwie **nr ćwiczenia** i **literę odpowiadającą swojej parze**. Np. para B pracująca w środę od 10 i wykonująca ćwiczenie nr 3 zapisuje je jako **Cwicz 3 B** w folderze **Wtorek**, Jeśli pomiarów jest więcej dopisujemy w nazwie kolejne cyfry (Cwicz 3 B-1, Cwicz 3 B-2, Cwicz 3 B-3 …itd.). Studenci po wykonanym ćwiczeniu kopiują potrzebne dane na pendrive. Uwaga komputery nie mają połączenia z Internetem. Nie usuwamy z dysku żadnych danych. Wszystkie zmierzone dane pozostają na dysku aż do uzyskania przez studenta zaliczenia.
- 12. Następnie należy odczytać wartość potencjału i natężenia prądu piku anodowego oraz określić zakres potencjałów początkowego i końcowego w którym będą prowadzone pomiary metodą *pulsowej woltamperometrii różnicowej* **(Differential pulse voltammetry)**. W tym celu należy:
- 13.

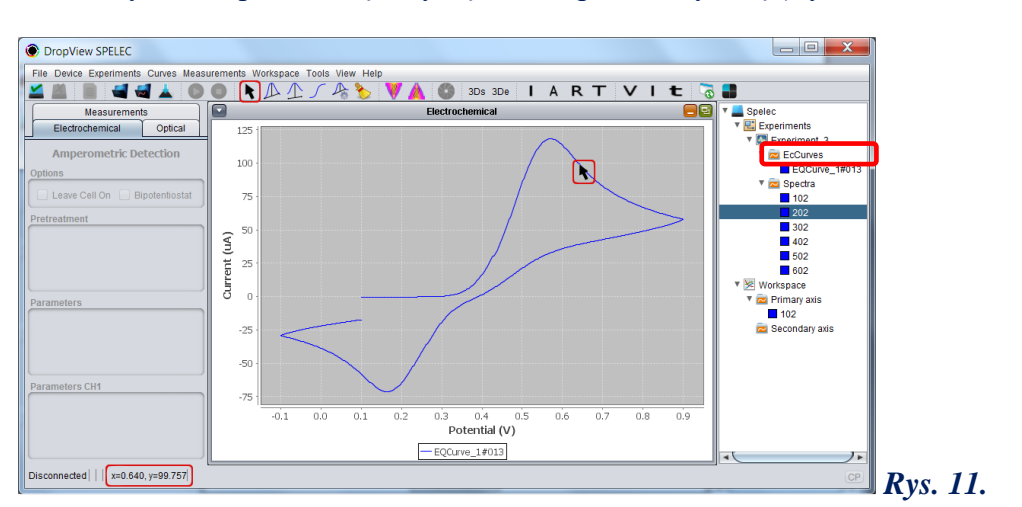

a. Wybrać odpowiednią krzywą woltamperometryczną (Rys.11, 12**).**

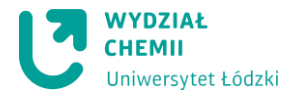

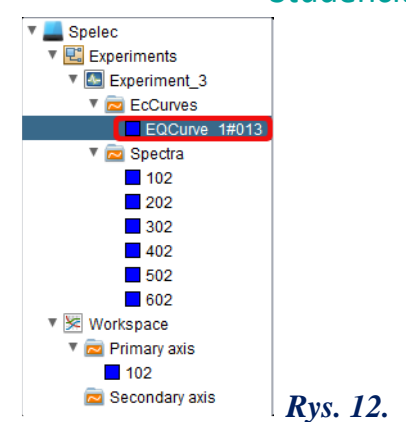

b. W celu **wygładzenia otrzymanej krzywej woltamperometrycznej** należy nacisnąć prawym klawiszem myszy na nazwę krzywej **EcCurve\_xxx** wybrać opcję **smooth,** a następnie w metodzie **Savitzky-Golay filter** wybrać **3** w oknie **Degree (**1-3**)** i **Accept** (Rys. 13 i 14)

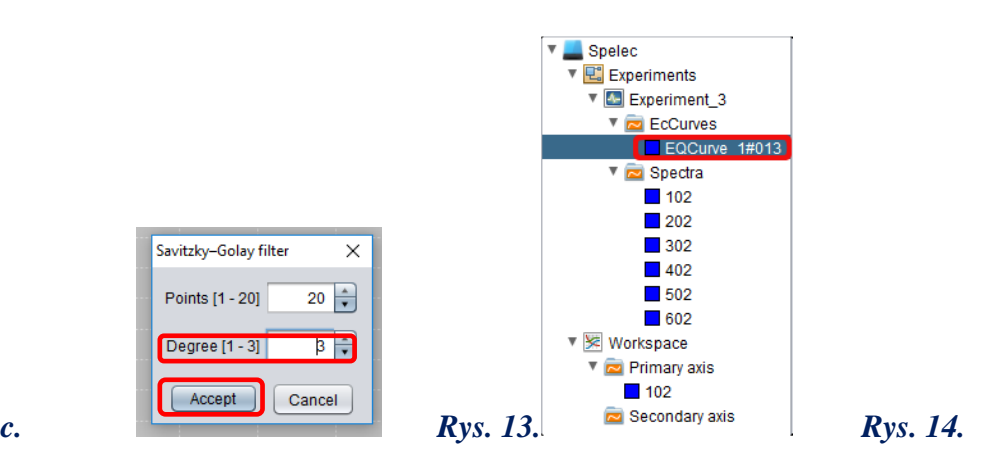

14. Po wygładzeniu również zapisać otrzymaną krzywą woltamperoetryczną a następnie ustalić zakres potencjałów dla techniki *pulsowej woltamperometrii różnicowej* **Differential pulse voltammetry**.

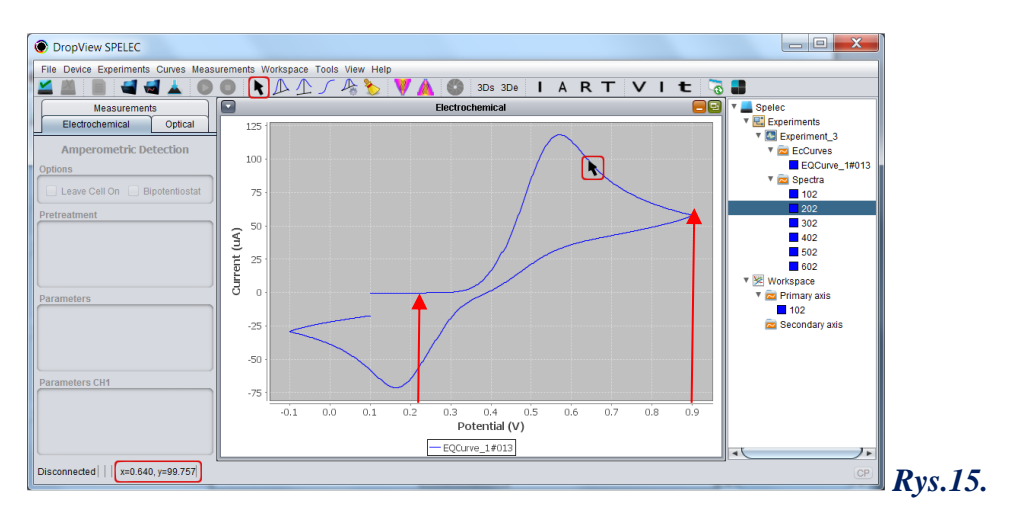

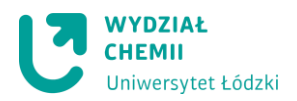

**Wykonanie prostej wzorcowej techniką** *pulsowej woltamperometrii różnicowej*  **(Differential pulse voltammetry - DPV)**. **:**

- 1. Do czystego i suchego naczynka woltamperometrycznego przenieść 10 ml roztworu wzorcowego jonów azotanowych(III) o stężeniu  $5 \times 10^{-4}$  mol/l.
- 2. Naczynko zamontować w statywie.
- 3. Do teflonowej pokrywy naczynka elektrochemicznego wprowadzić kolejno: nasyconą elektrodę kalomelową (opłukaną wodą destylowaną i osuszoną bibułką ), platynową elektrodę roboczą i platynową elektrodę pomocniczą. **Platynową elektrodę roboczą przed umieszczeniem w pokrywie dokładnie wypolerować na filcowej podkładce i opłukać wodą destylowaną. Tak postępować przed każdym pomiarem DPV**.
- 4. Elektrody połączyć z zaciskami przewodów oznaczonych następującymi literami: nasyconą elektrodę kalomelową z zaciskiem oznaczonym literką **R (kolor niebieski)** platynową elektrodę roboczą z zaciskiem oznaczonym literką **W (kolor czerwony)** platynową elektrodę pomocniczą z zaciskiem oznaczonym literką **A (kolor czarny)**
- 5. W menu głównym w zakładce **Device** wcisnąć polecenie **New technique** (Rys. 16) i wybrać technikę pomiarową **Differential Pulse Voltammetry** (Rys. 17)

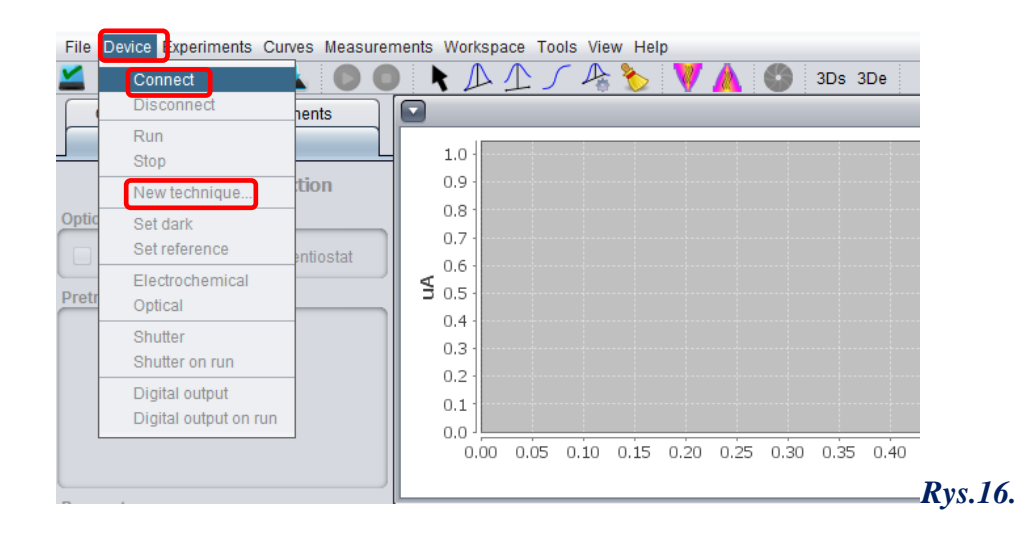

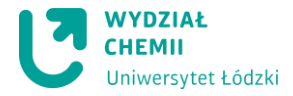

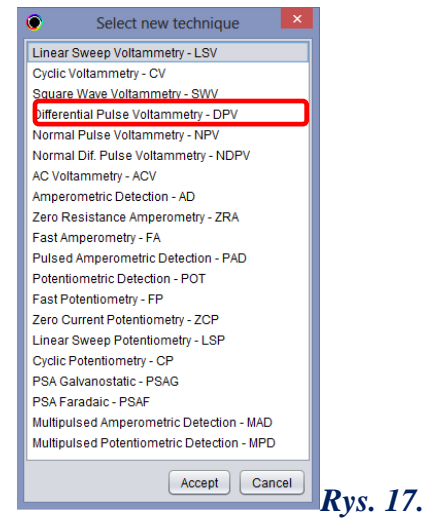

6. W oknie **Measurement Parameters** wprowadzić parametry prowadzenia pomiaru. W tym celu należy przejść do menu **Measurement** i w wyświetlonym oknie **Parameters** ustawić parametry pomiaru (Rys.18).

> $E$  cond = 0 V  $t \text{ cond} = 0 \text{ s}$  $E$  dep= 0 V  $T$  dep = 0 s t equill  $=3$  s  $E$  step = 0.004 V  $E$  puls = 0.002 s t puls= 10 ms S rate  $= 0.04$  V/s  $Current = Auto$

**E begin =0.3 V E end = 0.9 V**

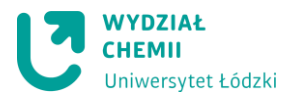

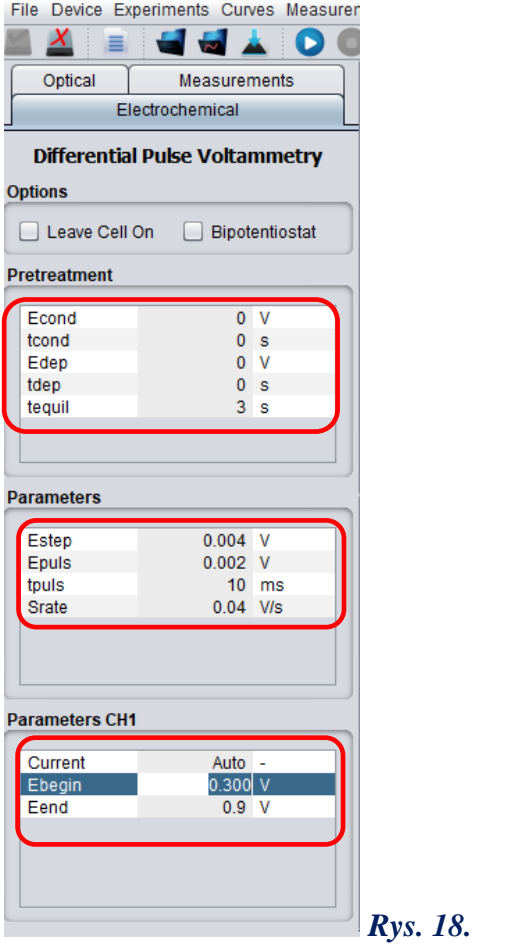

7. W menu głównym naciskając ikonę: (Rys. 19).

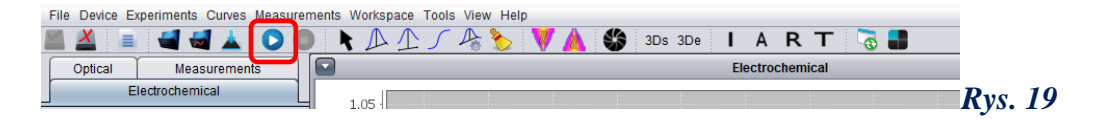

lub

W oknie **Measurement ,** naciskając przycisk **Run** (Rys. 20) wykonać woltamogram pierwszego roztwou wzorcowego.

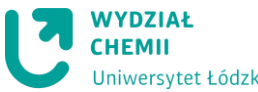

Uniwersytet Łódzki **Studencka Pracownia Elektrochemii** Device <mark>Experiments Curves Measurements Workspace Tools View Help</mark> File  $A^*$ Connect **A** A 3Ds 3De C  $\sqrt{2}$ Disconnect hents Run  $1.0$  $_{0.9}$ tion New technique  $0.8$ Opti Set dark  $0.7$ Set reference ntinstat  $0.6$ Electrochemical ₹  $0.5$ Pret Optical  $0.4$ Shutter  $0.3$ Shutter on run  $0.2$ Digital output  $0.1$ Digital output on run  $0.0$ 0.00 0.05 0.10 0.15 0.20 0.25 0.30 0.35 0.40 *Rys.20.*

Przy każdym pomiarze po pojawieniu się okna : **No dark and reference, Do you want to continue?** Wybrać **Yes**:

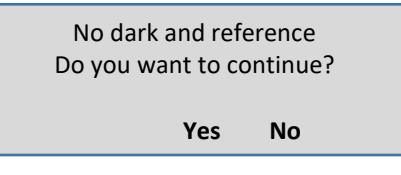

- 8. Zapisać wykonany pomiar w folderze **Pracownia Elektrochemiczna 2021** znajdujący się na pulpicie laptopa. W tym folderze znajdują się trzy kolejne foldery: **Wtorek**, **Czwartek** i **Piątek**, które przeznaczone są dla kolejnych grup pracujących w ramach przedmiotu. Studenci zapisują swoje pomiary w odpowiednim folderze wpisując w nazwie: **nr ćwiczenia** i **literę odpowiadającą swojej parze**. Np. para B pracująca we wtorek i wykonująca ćwiczenie nr 3 zapisuje je jako: **Cwicz3B** w folderze **Wtorek**, Jeśli pomiarów jest więcej dopisujemy w nazwie kolejne cyfry (Cwicz3B-1, Cwicz3B-2, Cwicz3B-3 …itd.). Studenci po wykonanym ćwiczeniu kopiują potrzebne dane na pendrive. **Uwaga: komputery nie mają połączenia z Internetem**. Nie usuwamy z dysku żadnych danych. Wszystkie zmierzone dane pozostają na dysku aż do uzyskania przez Studenta zaliczenia.
- 9. Następnie, należy odczytać wartość potencjału i natężenia prądu otrzymanego sygnału. W tym celu należy:

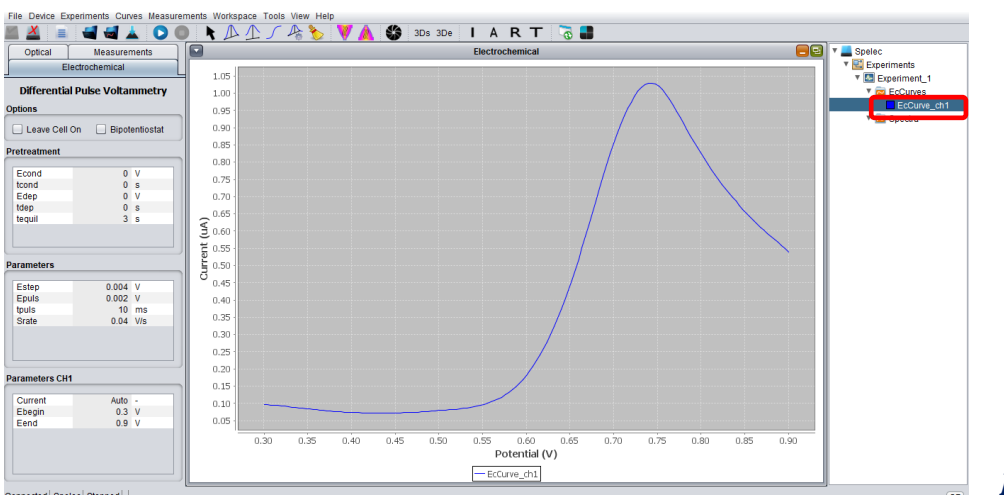

a. Wybrać odpowiednią krzywą woltamperometryczną (Rys. 21**).**

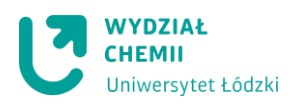

b. Naciskając prawym klawiszem myszy na nazwę krzywej **EcCurve\_xxx** wybrać opcję **smooth,** a następnie w metodzie **Savitzky-Golay filter** wybrać **3** w oknie **Degree (**1-3**)** i **Accept** (Rys. 22)

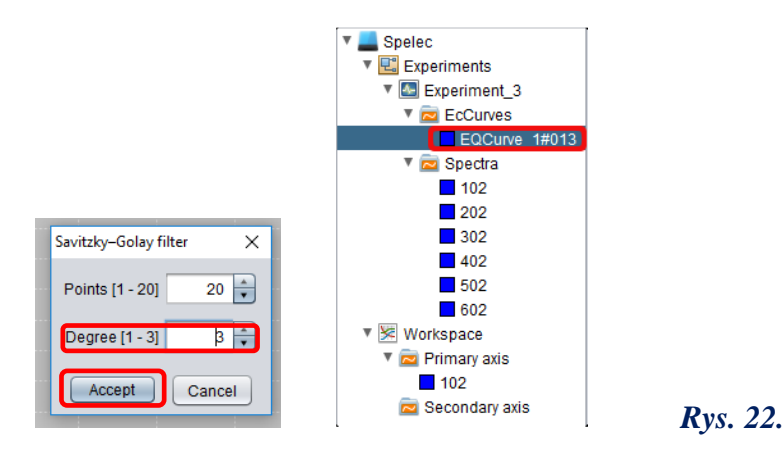

c. Wybrać i uaktywnić każdą krzywą naciskając na jej nazwą w oknie z prawej strony *Rys. 22.* (podświetlając ją) a następnie naciskając **(**z lewej strony) na ikonę **Free measurement tool**  $\bullet$  **<u>P</u>**  $\prime$  P  $\prime$  **S** narysować styczną do początkowej części krzywej woltamperometrycznej (części związanej tylko z występowaniem prądu pojemnościowego). W tym celu należy pojedynczo kliknąć lewym przyciskiem myszy i (nie trzymając dłużej naciśniętego lewego klawisza myszy) poprowadzić styczną poza maksimum prądowe krzywej woltamperometrycznej a następnie w oknie **Measurements** odczytać wartości potencjału piku (**Peak position** ) i prądu piku (**Height**) Rys. 23).

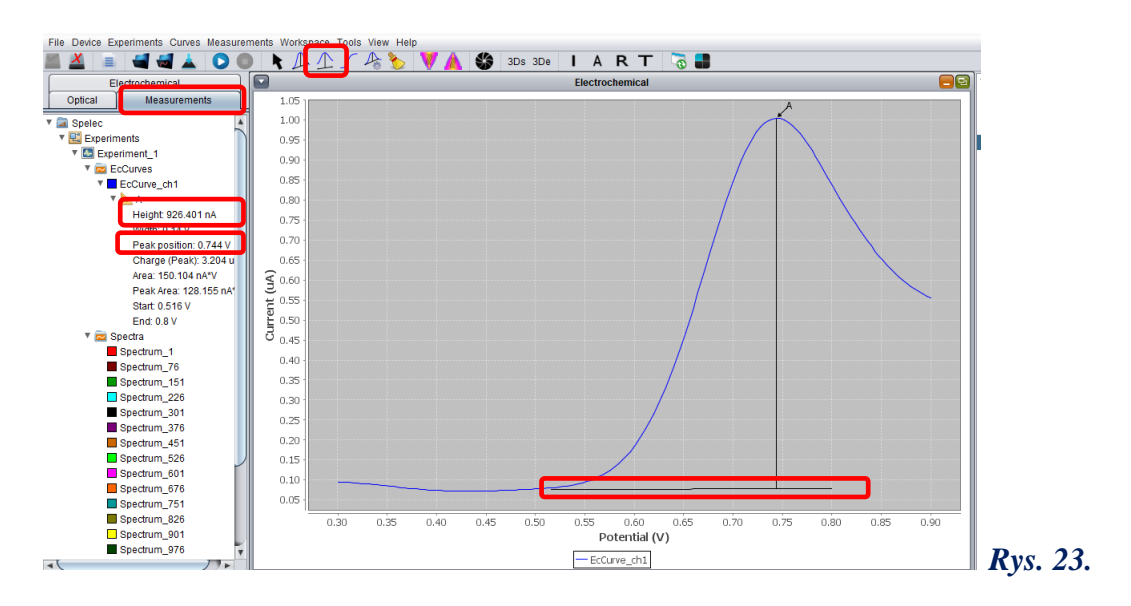

d. Odczytane wartości potencjałów pików oraz natężeń prądów pików należy umieścić w tabeli 2.

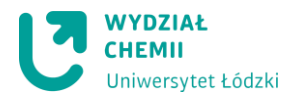

e. Pomiary powtórzyć dla kolejnych roztworów wzorcowych.

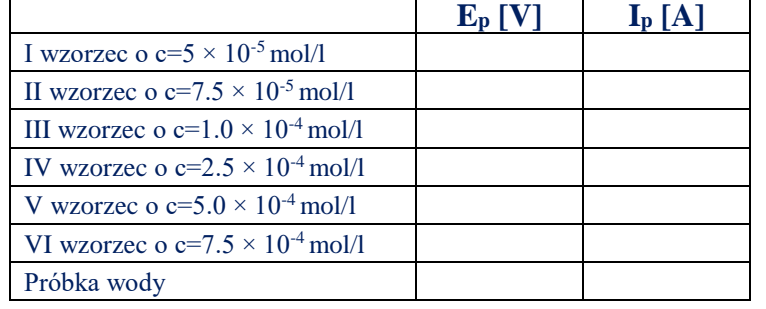

*Tab. 2. Wartości odczytanych potencjałów i natężeń prądów pików.*

## 1. **Pomiar próbki badanej techniką** *pulsowej woltamperometrii różnicowej*  **(Differential pulse voltammetry - DPV)**.

- 1. Do kolbki o objętości 10 ml pobrać 2 ml badanej wody kranowej, uzupełnić do kreski roztworem KCl o stężeniu 1.0 mol/l i dokładnie wymieszać jej zawartość.
- 2. Wykonać pomiar techniką *pulsowej woltamperometrii różnicowej (***Differential Pulse Voltammetry)** przy zastosowaniu tych samych parametrów jak przy wykonywaniu prostej wzorcowej, odczytać wartość potencjału oraz natężenia prądu otrzymanego sygnału oraz zapisać je w tabeli 2.

## **Zakończenie pomiarów**

- 1. Po wykonaniu pomiarów należy dokładnie umyć wodą destylowaną układ elektrod, naczynko elektrochemiczne, oraz używane kolbki i pipety.
- 2. Wypolerować na podkładce filcowej elektrodę roboczą i ponownie opłukać ją wodą destylowaną.
- 3. Elektrodę odniesienia należy umieścić w kolbce z nasyconym roztworem KCl.
- 4. Wyłączyć program: w menu **Device –**nacisnąć **Disconnect** (Rys. 24), następnie wyłączyć laptop oraz listwę zasilającą.

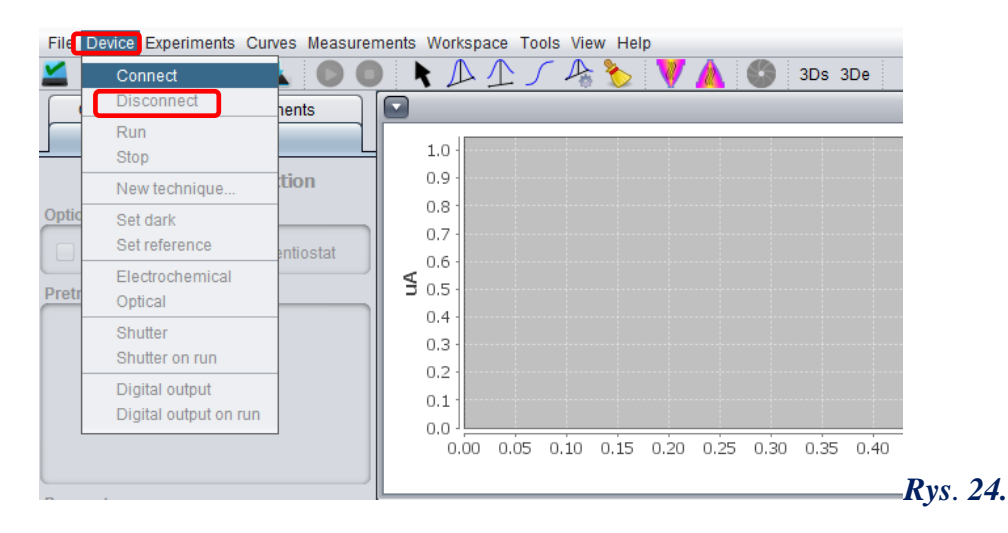

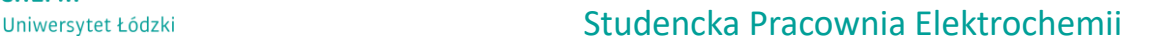

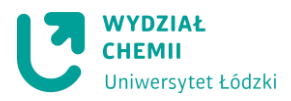

### **Wykonanie sprawozdania i opracowanie wyników:**

- 1. Krótko opisać zastosowaną metodę woltamperometryczną wraz z reakcjami zachodzącymi na elektrodzie platynowej podczas elektroutleniania jonów azotanowych(III).
- 2. Wykonać wykres zależności I=f( c ) dla roztworów wzorcowych, wyznaczyć równanie prostej wzorcowej.
- 3. Obliczyć wartość stężenia jonów azotanowych(III) w próbce wody wodociągowej do analizy.
- 4. We wnioskach zinterpretować uzyskane wyniki.

## **Środki ostrożności**

- 1. W trakcie wykonywania ćwiczenia Studenci powinni nosić okulary i odzież ochronną.
- 2. Roztworów nie należy wdychać i pipetować ustami.
- 3. Identyfikacja zagrożeń:

- roztwory azotanu(III) sodu i roztwór chlorku potasu działają szkodliwie po połknięciu, - pozostałe roztwory wykorzystywane w ćwiczeniu nie zostały sklasyfikowane jako niebezpieczne.

#### **Pierwsza pomoc**

- w razie kontaktu ze skórą: spłukać dużą ilością wody.

- w razie kontaktu z oczami: przepłukać dużą ilością wody, przy szeroko otwartej powiece, usunąć soczewki kontaktowe jeśli są.

- w przypadku wystąpienia podrażnień skontaktować się z lekarzem.

- w razie spożycia: przepłukać usta wodą, podać do wypicia niewielką ilość wody i skontaktować się z lekarzem.